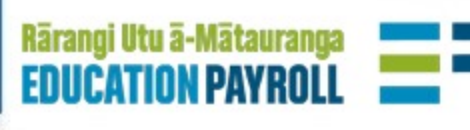

# **Start of Year Changes**

## **Contents**

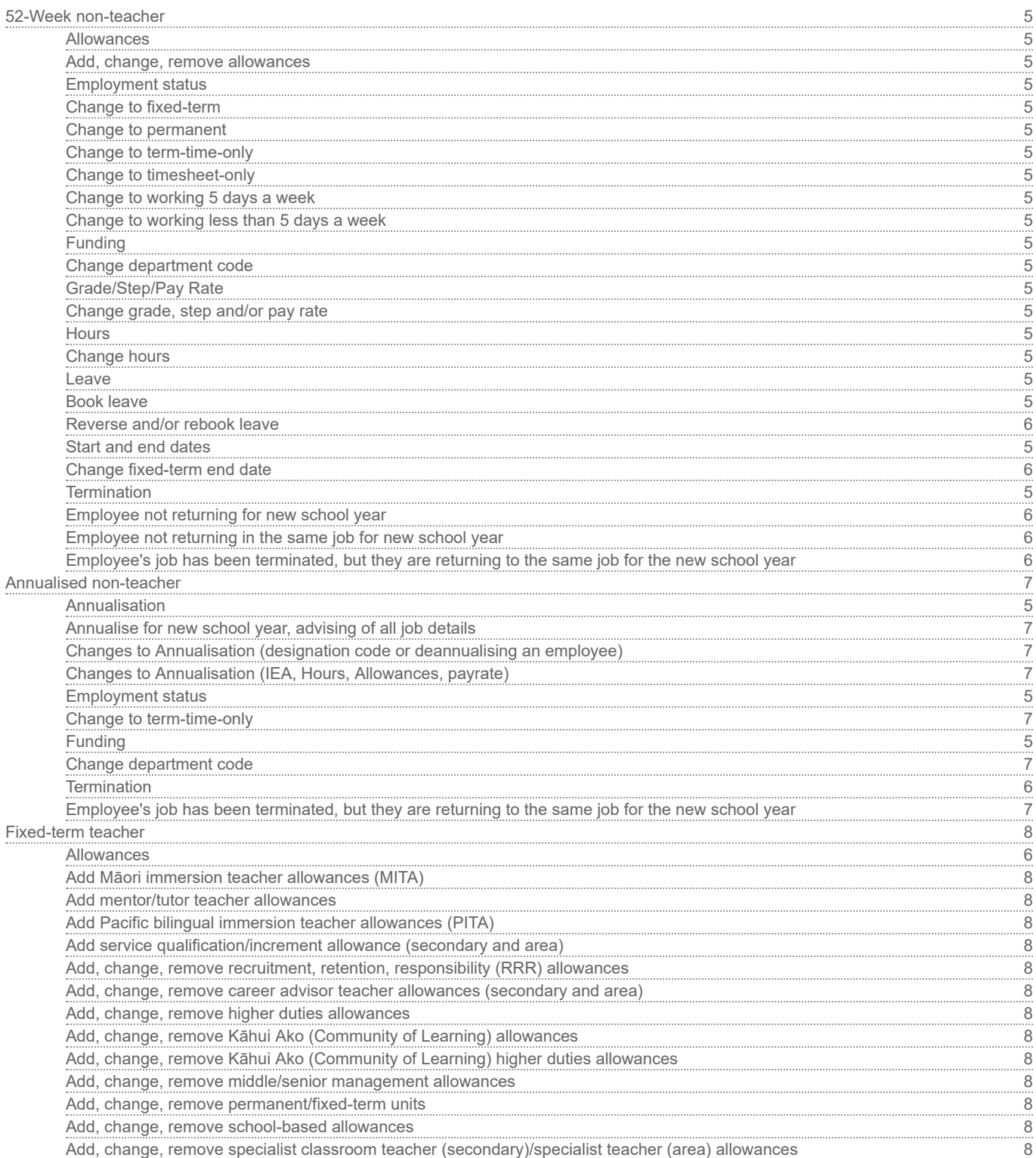

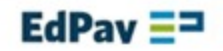

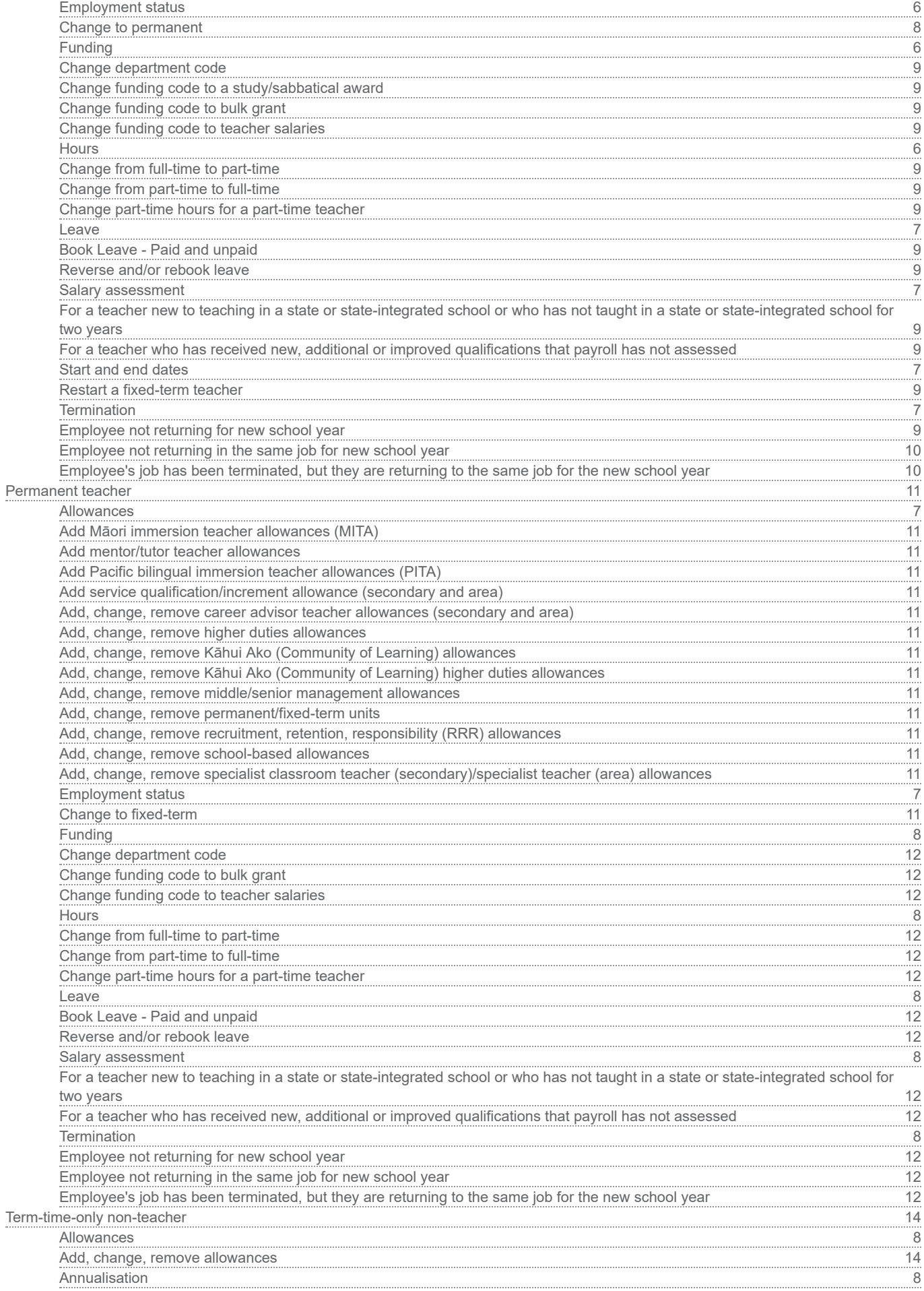

EdPay  $\Xi^{\square}$ 

P.

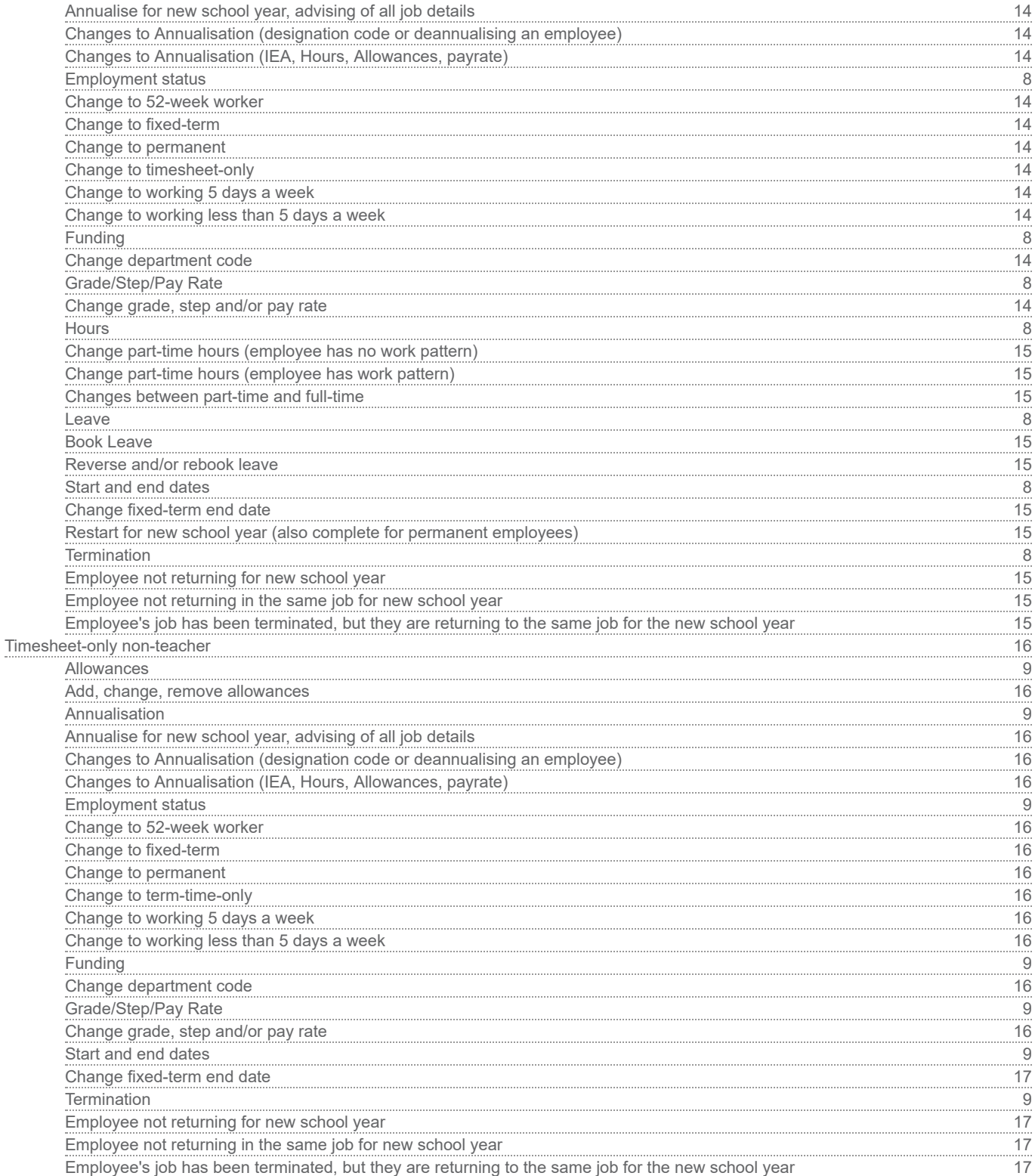

### **52-Week non-teacher**

### **Allowances**

### **Add, change, remove allowances**

EdPay - Select employee and job number > Allowance entitlements - EdPay - Select employee and job number > Allowance entitlements

### **Employment status**

- **Change to fixed-term**
	- EdPay Terminate current job, then set-up new job (if role was incorrectly set up as permanent, please send an EP31) - EdPay - Terminate current job, then set-up new job (if role was incorrectly set up as permanent, please send an EP31)
- **Change to permanent**
	- EdPay Select employee and job number> Pay Details change EdPay Select employee and job number> Pay Details change

### **Change to term-time-only**

EdPay - Terminate current job, then set-up new job (if role was incorrectly set up as 52-week worker, please send an EP31) - EdPay - Terminate current job, then set-up new job (if role was incorrectly set up as 52-week worker, please send an EP31)

### **Change to timesheet-only**

EdPay - Terminate current job, then set-up new job (if role was incorrectly set up as 52-week worker, please send an EP31) - EdPay - Terminate current job, then set-up new job (if role was incorrectly set up as 52-week worker, please send an EP31)

### **Change to working 5 days a week**

EdPay - Select employee and job number> Pay Details change - EdPay - Select employee and job number> Pay Details change

### **Change to working less than 5 days a week**

EdPay - Select employee and job number> Pay Details change - EdPay - Select employee and job number> Pay Details change

### **Funding**

- **Change department code**
	- EdPay Select employee and job number> edit job funding section EdPay Select employee and job number> edit job funding section
- **Grade/Step/Pay Rate**

### **Change grade, step and/or pay rate**

- EdPay Select employee and job number> Pay Details change EdPay Select employee and job number> Pay Details change
- **Hours**
	- **Change hours**
		- EdPay Select employee and job number> Pay Details change EdPay Select employee and job number> Pay Details change
	- **Leave**

### **Book leave**

EdPay - Leave booking or a NOVO12 - EdPay - Leave booking or a NOVO12

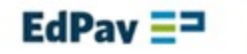

### **Reverse and/or rebook leave**

Form - NOVO12r - Form - NOVO12r

### **Start and end dates**

- **Change fixed-term end date**
	- EdPay Select employee and job number> Pay Details change EdPay - Select employee and job number> Pay Details change
- **Termination**
	- **Employee not returning for new school year**
		- EdPay Termination EdPay Termination
	- **Employee not returning in the same job for new school year**
		- EdPay Termination EdPay Termination
	- **Employee's job has been terminated, but they are returning to the same job for the new school year**
		- Form NOVO6r Form NOVO6r

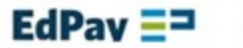

### **Annualised non-teacher**

### **Annualisation**

### **Annualise for new school year, advising of all job details**

- Form EP23nt deadline 29 Jan Form EP23nt deadline 29 Jan
- **Changes to Annualisation (designation code or deannualising an employee)**
	- EdPay Select employee and job number> Pay Details change EdPay Select employee and job number> Pay Details change
- **Changes to Annualisation (IEA, Hours, Allowances, payrate)**
	- Form EP24nt For changes effective after 31 January Form EP24nt For changes effective after 31 January

### **Employment status**

- **Change to term-time-only**
	- EdPay Select employee and job number > Pay details change (change employment status to term-timeonly, advising their 2024 start date) - EdPay - Select employee and job number > Pay details change (change employment status to term-time-only, advising their 2024 start date)
- **Funding**

### **Change department code**

- EdPay Select employee and job number> edit job funding section EdPay Select employee and job number> edit job funding section
- **Termination**

### **Employee's job has been terminated, but they are returning to the same job for the new school year**

Form - NOVO6r and EP23nt (deadline 29 Jan) - Form - NOVO6r and EP23nt (deadline 29 Jan)

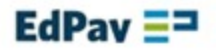

### **Fixed-term teacher**

### **Allowances**

- **Add Māori immersion teacher allowances (MITA)**
	- EdPay Select employee and job number > Allowance entitlements EdPay Select employee and job number > Allowance entitlements
- **Add mentor/tutor teacher allowances**
	- Form NOVO36m (Primary), NOVO36t (Area) Form NOVO36m (Primary), NOVO36t (Area)
- **Add Pacific bilingual immersion teacher allowances (PITA)**
	- EdPay Select employee and job number > Allowance entitlements EdPay Select employee and job number > Allowance entitlements
- **Add service qualification/increment allowance (secondary and area)**
	- Form NOVO18t (or an EP31 if it needs to be reinstated) Form NOVO18t (or an EP31 if it needs to be reinstated)
- **Add, change, remove recruitment, retention, responsibility (RRR) allowances**
	- EdPay Allowances (Primary) or NOVO16t (Secondary/Area) EdPay Allowances (Primary) or NOVO16t (Secondary/Area)
- **Add, change, remove career advisor teacher allowances (secondary and area)**
	- EdPay Select employee and job number > Allowance entitlements EdPay Select employee and job number > Allowance entitlements
- **Add, change, remove higher duties allowances**
	- Form NOVO28t Form NOVO28t
- **Add, change, remove Kāhui Ako (Community of Learning) allowances**
	- Form EP16c Form EP16c
- **Add, change, remove Kāhui Ako (Community of Learning) higher duties allowances**
	- Form NOVO28b (taking over normal teaching duties), NOVO28a (taking over Kāhui Ako duties) Form NOVO28b (taking over normal teaching duties), NOVO28a (taking over Kāhui Ako duties)
- **Add, change, remove middle/senior management allowances**
	- EdPay Select employee and job number > Allowance entitlements EdPay Select employee and job number > Allowance entitlements
- **Add, change, remove permanent/fixed-term units**
	- EdPay Select employee and job number > Allowance entitlements EdPay Select employee and job number > Allowance entitlements
- **Add, change, remove school-based allowances**
	- EdPay Select employee and job number > Allowance entitlements EdPay Select employee and job number > Allowance entitlements
- **Add, change, remove specialist classroom teacher (secondary)/specialist teacher (area) allowances**
	- Ministry of Education Ministry of Education
- **Employment status**
	- **Change to permanent**
		- EdPay Select employee and job number> Pay Details change EdPay Select employee and job number> Pay Details change

 $EdPay = 7$ 

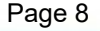

### **Funding**

### **Change department code**

EdPay - Select employee and job number> edit job funding section - EdPay - Select employee and job number> edit job funding section

### **Change funding code to a study/sabbatical award**

Form - NOVO21 - Form - NOVO21

### **Change funding code to bulk grant**

EdPay - Select employee and job number> edit job funding section - EdPay - Select employee and job number> edit job funding section

### **Change funding code to teacher salaries**

EdPay - Select employee and job number> edit job funding section - EdPay - Select employee and job number> edit job funding section

#### **Hours**

### **Change from full-time to part-time**

■ EdPay - Select employee and job number> Pay Details change - EdPay - Select employee and job number> Pay Details change

#### **Change from part-time to full-time**

■ EdPay - Select employee and job number> Pay Details change - EdPay - Select employee and job number> Pay Details change

### **Change part-time hours for a part-time teacher**

EdPay - Start of Year screen > Change Hours tab - EdPay - Start of Year screen > Change Hours tab

#### **Leave**

#### **Book Leave - Paid and unpaid**

**EdPay - Leave booking or a NOVO12 - EdPay - Leave booking or a NOVO12** 

### **Reverse and/or rebook leave**

Form - NOVO12r or reverse eligible leave in EdPay - Form - NOVO12r or reverse eligible leave in EdPay

#### **Salary assessment**

- **For a teacher new to teaching in a state or state-integrated school or who has not taught in a state or state-integrated school for two years**
	- Salesforce Salary Assessment Salesforce Salary Assessment
- **For a teacher who has received new, additional or improved qualifications that payroll has not assessed**
	- Form NOVO17t Form NOVO17t
- **Start and end dates**
	- **Restart a fixed-term teacher**
		- EdPay Start of Year screen > Restart Job tab EdPay Start of Year screen > Restart Job tab
	- **Termination**
		- **Employee not returning for new school year**

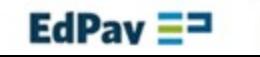

EdPay - Termination - EdPay - Termination

- **Employee not returning in the same job for new school year**
	- EdPay Termination EdPay Termination
- **Employee's job has been terminated, but they are returning to the same job for the new school year**
	- Form NOVO6r Form NOVO6r

### **Permanent teacher**

### **Allowances**

- **Add Māori immersion teacher allowances (MITA)**
	- EdPay Select employee and job number > Allowance entitlements EdPay Select employee and job number > Allowance entitlements
- **Add mentor/tutor teacher allowances**
	- Form NOVO36m (Primary), NOVO36t (Area) Form NOVO36m (Primary), NOVO36t (Area)
- **Add Pacific bilingual immersion teacher allowances (PITA)**
	- EdPay Select employee and job number > Allowance entitlements EdPay Select employee and job number > Allowance entitlements
- **Add service qualification/increment allowance (secondary and area)**
	- Form NOVO18t (or an EP31 if it needs to be reinstated) Form NOVO18t (or an EP31 if it needs to be reinstated)
- **Add, change, remove career advisor teacher allowances (secondary and area)**
	- EdPay Select employee and job number > Allowance entitlements EdPay Select employee and job number > Allowance entitlements
- **Add, change, remove higher duties allowances**
	- Form NOVO28t Form NOVO28t
- **Add, change, remove Kāhui Ako (Community of Learning) allowances**
	- Form EP16c Form EP16c
- **Add, change, remove Kāhui Ako (Community of Learning) higher duties allowances**
	- Form NOVO28b (taking over normal teaching duties), NOVO28a (taking over Kāhui Ako duties) Form NOVO28b (taking over normal teaching duties), NOVO28a (taking over Kāhui Ako duties)
- **Add, change, remove middle/senior management allowances**
	- EdPay Select employee and job number > Allowance entitlements EdPay Select employee and job number > Allowance entitlements
- **Add, change, remove permanent/fixed-term units**
	- EdPay Select employee and job number > Allowance entitlements EdPay Select employee and job number > Allowance entitlements
- **Add, change, remove recruitment, retention, responsibility (RRR) allowances**
	- EdPay Allowances (Primary) or NOVO16t (Secondary/Area) EdPay Allowances (Primary) or NOVO16t (Secondary/Area)
- **Add, change, remove school-based allowances**
	- EdPay Select employee and job number > Allowance entitlements EdPay Select employee and job number > Allowance entitlements
- **Add, change, remove specialist classroom teacher (secondary)/specialist teacher (area) allowances**
	- Ministry of Education Ministry of Education
- **Employment status**
	- **Change to fixed-term**
		- EdPay Terminate current job, then set-up new job (if role was incorrectly set up as permanent, please send an EP31) - EdPay - Terminate current job, then set-up new job (if role was incorrectly set up as

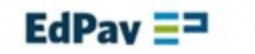

### **Funding**

### **Change department code**

- EdPay Select employee and job number> edit job funding section EdPay Select employee and job number> edit job funding section
- **Change funding code to bulk grant**
	- EdPay Select employee and job number> edit job funding section EdPay Select employee and job number> edit job funding section
- **Change funding code to teacher salaries**
	- EdPay Select employee and job number> edit job funding section EdPay Select employee and job number> edit job funding section
- **Hours**

### **Change from full-time to part-time**

EdPay - Select employee and job number> Pay Details change - EdPay - Select employee and job number> Pay Details change

#### **Change from part-time to full-time**

■ EdPay - Select employee and job number> Pay Details change - EdPay - Select employee and job number> Pay Details change

### **Change part-time hours for a part-time teacher**

- EdPay Start of Year screen > Change Hours tab EdPay Start of Year screen > Change Hours tab
- **Leave**

### **Book Leave - Paid and unpaid**

EdPay - Leave booking or a NOVO12 - EdPay - Leave booking or a NOVO12

### **Reverse and/or rebook leave**

Form - NOVO12r or reverse eligible leave in EdPay - Form - NOVO12r or reverse eligible leave in EdPay

### **Salary assessment**

- **For a teacher new to teaching in a state or state-integrated school or who has not taught in a state or state-integrated school for two years**
	- Salesforce Salary Assessment Salesforce Salary Assessment
- **For a teacher who has received new, additional or improved qualifications that payroll has not assessed**
	- Form NOVO17t Form NOVO17t
- **Termination**
	- **Employee not returning for new school year**
		- EdPay Termination EdPay Termination
	- **Employee not returning in the same job for new school year**
		- **EdPay Termination EdPay Termination**
	- **Employee's job has been terminated, but they are returning to the same job for the new school year**

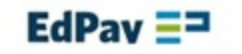

Form - NOVO6r - Form - NOVO6r

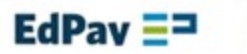

п

### **Term-time-only non-teacher**

### **Allowances**

- **Add, change, remove allowances**
	- EdPay Select employee and job number > Allowance entitlements EdPay Select employee and job number > Allowance entitlements

### **Annualisation**

- **Annualise for new school year, advising of all job details**
	- Form EP23nt deadline 29 Jan Form EP23nt deadline 29 Jan
- **Changes to Annualisation (designation code or deannualising an employee)**
	- EdPay Select employee and job number> Pay Details change EdPay Select employee and job number> Pay Details change

### **Changes to Annualisation (IEA, Hours, Allowances, payrate)**

Form - EP24nt - For changes effective after 31 January - Form - EP24nt - For changes effective after 31 January

### **Employment status**

### **Change to 52-week worker**

EdPay - Terminate current job, then set-up new job (if role was incorrectly set up as term-timeonly, please send an EP31) - EdPay - Terminate current job, then set-up new job (if role was incorrectly set up as term-time-only, please send an EP31)

### **Change to fixed-term**

EdPay - Terminate current job, then set-up new job (if role was incorrectly set up as permanent, please send an EP31) - EdPay - Terminate current job, then set-up new job (if role was incorrectly set up as permanent, please send an EP31)

### **Change to permanent**

■ EdPay - Select employee and job number> Pay Details change - EdPay - Select employee and job number> Pay Details change

### **Change to timesheet-only**

■ EdPay - Select employee and job number> Pay Details change - EdPay - Select employee and job number> Pay Details change

### **Change to working 5 days a week**

EdPay - Select employee and job number> Pay Details change - EdPay - Select employee and job number> Pay Details change

### **Change to working less than 5 days a week**

- EdPay Select employee and job number> Pay Details change EdPay Select employee and job number> Pay Details change
- **Funding**

### **Change department code**

■ EdPay - Select employee and job number> Pay Details change - EdPay - Select employee and job number> Pay Details change

### **Grade/Step/Pay Rate**

### **Change grade, step and/or pay rate**

EdPay - Select employee and job number> Pay Details change - EdPay - Select employee and job number> Pay Details change

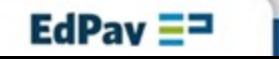

Page 14

### **Hours**

### **Change part-time hours (employee has no work pattern)**

EdPay - Start of Year screen > Change Hours tab - EdPay - Start of Year screen > Change Hours tab

### **Change part-time hours (employee has work pattern)**

EdPay - Select employee and job number> Pay Details change - EdPay - Select employee and job number> Pay Details change

### **Changes between part-time and full-time**

EdPay - Select employee and job number> Pay Details change - EdPay - Select employee and job number> Pay Details change

### **Leave**

- **Book Leave**
	- EdPay Leave booking or a NOVO12 EdPay Leave booking or a NOVO12

#### **Reverse and/or rebook leave**

Form - NOVO12r - Form - NOVO12r

### **Start and end dates**

### **Change fixed-term end date**

1) restart employee in the Start of Year Screen. 2) EdPay - Select employee details, and job number> Pay Details change - 1) restart employee in the Start of Year Screen. 2) EdPay - Select employee details, and job number> Pay Details change

### **Restart for new school year (also complete for permanent employees)**

EdPay - Start of Year screen > Restart Job tab. Note: If their start date overlaps with annual leave, enter the day after annual leave booking ends as the start date. Next, submit a timesheet, for any hours that overlap with annual leave booking. Use the code TXTRA – Extra Time - EdPay - Start of Year screen > Restart Job tab. Note: If their start date overlaps with annual leave, enter the day after annual leave booking ends as the start date. Next, submit a timesheet, for any hours that overlap with annual leave booking. Use the code TXTRA – Extra Time

### **Termination**

### **Employee not returning for new school year**

- EdPay Termination EdPay Termination
- **Employee not returning in the same job for new school year**
	- **EdPay Termination EdPay Termination**
- **Employee's job has been terminated, but they are returning to the same job for the new school year**
	- Form NOVO6r Form NOVO6r

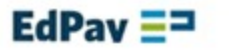

### **Timesheet-only non-teacher**

### **Allowances**

- **Add, change, remove allowances**
	- EdPay Select employee and job number > Allowance entitlements EdPay Select employee and job number > Allowance entitlements

### **Annualisation**

- **Annualise for new school year, advising of all job details**
	- Form EP23nt deadline 29 Jan Form EP23nt deadline 29 Jan
- **Changes to Annualisation (designation code or deannualising an employee)**
	- EdPay Select employee and job number> Pay Details change EdPay Select employee and job number> Pay Details change
- **Changes to Annualisation (IEA, Hours, Allowances, payrate)**
	- Form EP24nt For changes effective after 31 January Form EP24nt For changes effective after 31 January

### **Employment status**

### **Change to 52-week worker**

EdPay - Terminate current job, then set-up new job (if role was incorrectly set up as timesheet only, please send an EP31) - EdPay - Terminate current job, then set-up new job (if role was incorrectly set up as timesheet only, please send an EP31)

### **Change to fixed-term**

EdPay - Terminate current job, then set-up new job (if role was incorrectly set up as permanent, please send an EP31) - EdPay - Terminate current job, then set-up new job (if role was incorrectly set up as permanent, please send an EP31)

### **Change to permanent**

■ EdPay - Select employee and job number> Pay Details change - EdPay - Select employee and job number> Pay Details change

### **Change to term-time-only**

■ EdPay - Select employee and job number> Pay Details change - EdPay - Select employee and job number> Pay Details change

### **Change to working 5 days a week**

EdPay - Select employee and job number> Pay Details change - EdPay - Select employee and job number> Pay Details change

### **Change to working less than 5 days a week**

EdPay - Select employee and job number> Pay Details change - EdPay - Select employee and job number> Pay Details change

### **Funding**

### **Change department code**

■ EdPay - Select employee and job number> edit job funding section - EdPay - Select employee and job number> edit job funding section

### **Grade/Step/Pay Rate**

### **Change grade, step and/or pay rate**

EdPay - Select employee and job number> Pay Details change - EdPay - Select employee and job number> Pay Details change

 $EdPay = 7$ 

Page 16

- **Start and end dates**
	- **Change fixed-term end date**
		- EdPay Select employee and job number> Pay Details change EdPay Select employee and job number> Pay Details change
	- **Termination**
		- **Employee not returning for new school year**
			- EdPay Termination EdPay Termination
		- **Employee not returning in the same job for new school year**
			- EdPay Termination EdPay Termination
		- **Employee's job has been terminated, but they are returning to the same job for the new school year**
			- Form NOVO6r Form NOVO6r

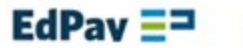